## **Cómo comunicarse con los subcontratistas. Cómo comunicarse con los subcontratistas.**

Abra una carpeta en PlanManager. Haga clic en el botón Subcontratación, situado en parte superior derecha.

A continuación, aparecerá la siguiente pantalla. Rellene los campos con la información necesaria:

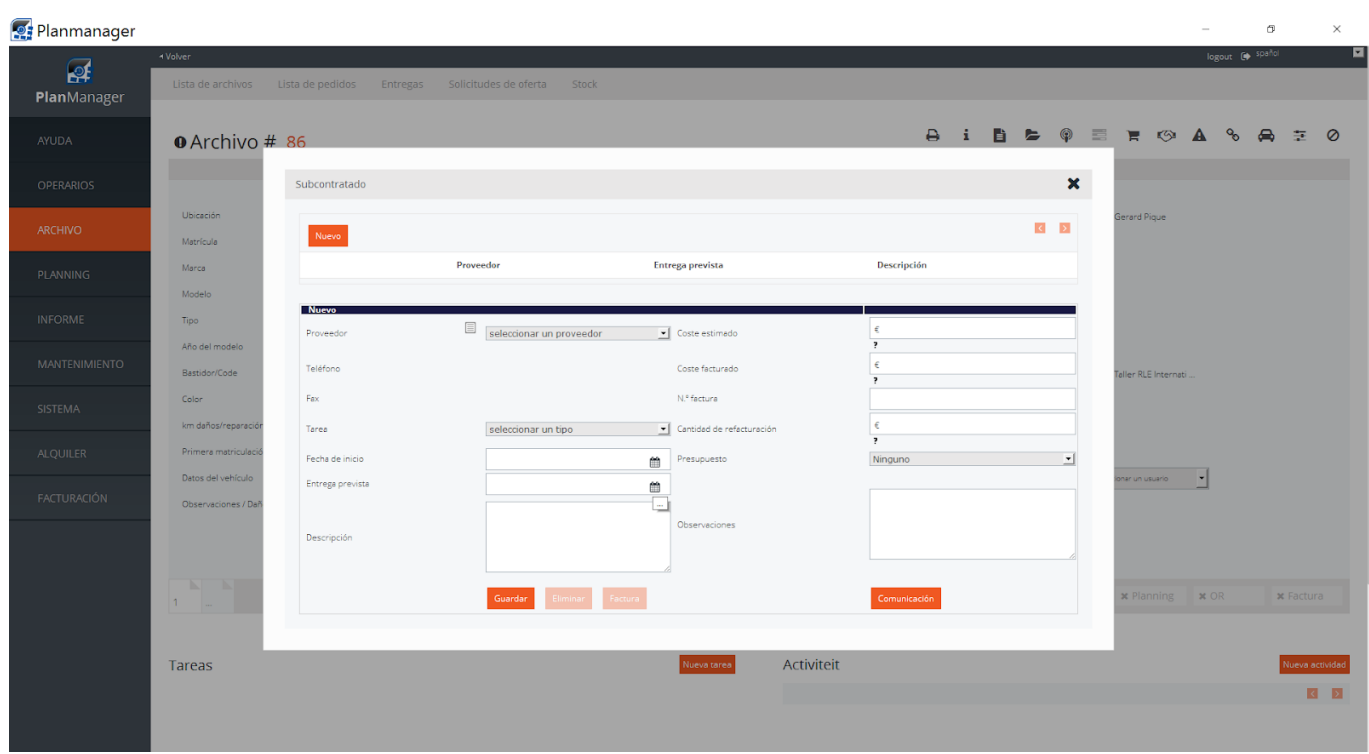

Haga clic en «Comunicación» ⑥

Aparecerá esta nueva ventana:

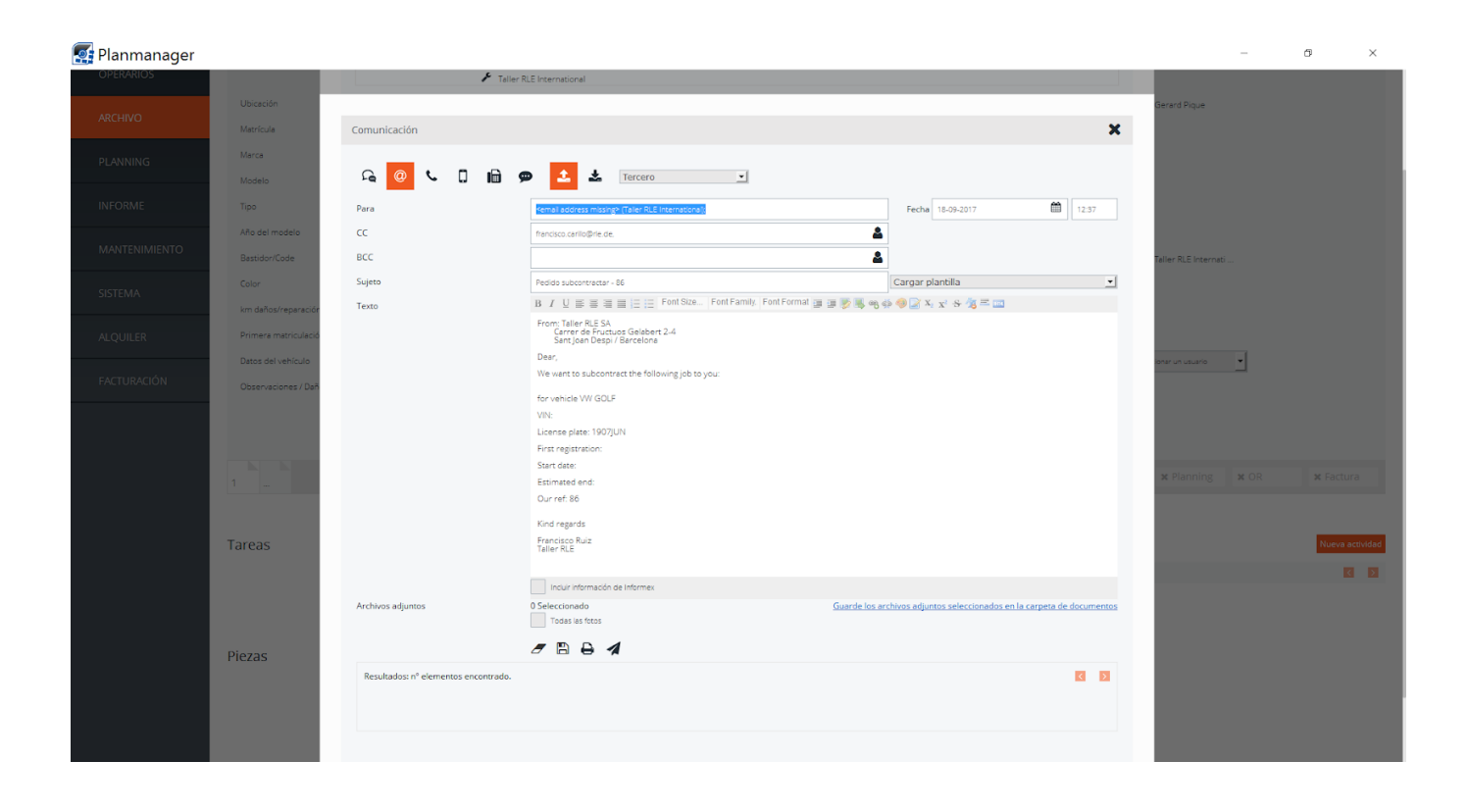

Puede añadir información y fotos. A continuación, haga clic en «enviar».

Solución única ID: #1695 Autor: Jean-Marie Última actualización: 2017-09-23 16:39